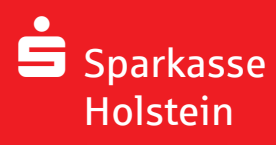

## **Zertifi katsbasierte E-Mail-Verschlüsselung**

Wer sicher per E-Mail kommunizieren und unbefugten Zugriff verhindern möchte, sollte Technologien zur E-Mail-Verschlüsselung nutzen. **Wenn Ihnen Ihr Berater eine verschlüsselte Mail zur Erstregistrierung sendet, haben Sie folgende Möglichkeiten:**

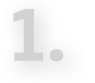

## **Möglichkeit**

- Bei Verwendung eines S/MIME-Zertifikates öffnen Sie die E-Mail zur Erstregistrierung Wählen Sie in Ihrem E-Mailprogramm:
	- -> **ANTWORTEN** und als Zustelloption
	- -> **SIGNIEREN** und
	- -> **SENDEN**.
- Fügen Sie den Absender in Ihr Adressbuch ein.

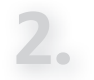

## **Möglichkeit**

- Bei Verwendung eines PGP-Schlüssels wählen Sie in Ihrem E-Mailprogramm
	- -> **ANTWORTEN** und hängen Ihren
	- -> **EIGENEN PGP-SCHLÜSSEL ALS ANHANG** an die Mail.
- Importieren Sie den Schlüssel des Absenders in Ihr E-Mail Programm.

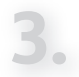

✓

## **Möglichkeit**

**Möchten Sie ohne Erstregistrierungsmail verschlüsselt Kontakt mit Ihrem Berater aufnehmen, so rufen Sie einmalig das Secure WebMail Interface der Sparkasse Holstein auf:**

- https://securemail.sparkasse.de/sparkasse-holstein/login.jsp -> Wählen Sie Key-Anforderung
- Fordern Sie den öffentlichen Schlüssel an durch Eingabe:
	- -> **IHRER E-MAILADRESSE** und der
	- -> **E-MAILADRESSE IHRES SPARKASSEN-BERATERS**
	- -> **KLICKEN SIE AUF KEY ANFORDERUNG**
- Sie erhalten unmittelbar im Anschluss eine Mail mit dem öffentlichen Schlüssel Ihres Beraters in Ihrem Maileingang.

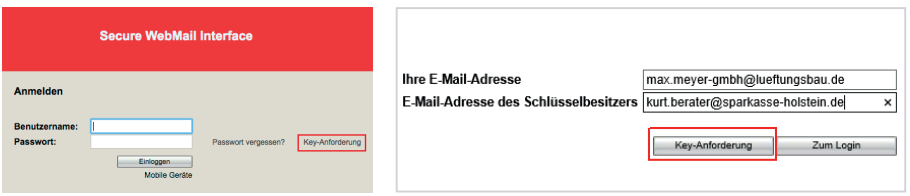

• Importieren Sie nun die Schlüssel wie unter Möglichkeit 1 oder 2 beschrieben.

**Fertig, von nun an können Sie mit Ihrem Berater verschlüsselt mailen.**